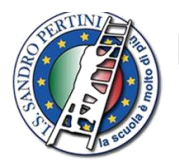

**ISTITUTO STATALE D'ISTRUZIONE SUPERIORE SANDRO PERTINI** 

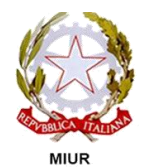

ISTITUTO PROFESSIONALE SETTORE SERVIZI: COMMERCIALE & SOCIO SANITARIO NARCO7901R **ISTITUTO TECNICO SETTORE ECONOMICO: TURISMO & AMMINISTRAZIONE FINANZA E MARKETING NATNO79012** LICEI: SCIENZE UMANE Opzione ECONOMICO SOCIALE & SCIENTIFICO Opzione SCIENZE APPLICATE NAPM079019

codice meccanografico Istituto: NAIS07900T

Circolare n.105 del 12/04/2021

Ai Docenti delle Classi quinte

Al Personale Ata

Alle Studentesse e agli Studenti delle classi quinte

Al Dsga

All'Albo della scuola

Al sito WEB

## **Oggetto: CURRICULUM DELLO STUDENTE – INDICAZIONI OPERATIVE**

Il Curriculum dello studente, previsto dalla L.107 del 2015 e disciplinato dal Dlgs. n. 62/2017, viene introdotto nel secondo ciclo di istruzione a partire dall'a.s. 2020/2021. É un documento di riferimento fondamentale per l'esame di Stato e per l'orientamento dello studente. Il Curriculum è allegato al diploma e deve essere rilasciato a tutti gli studenti che lo conseguono, siano essi candidati interni o esterni, unitamente al Supplemento Europass al certificato. La nota ministeriale 7116 del 2 aprile 2021 fornisce indicazioni operative riguardanti il curriculum dello studente, come anticipato dal DM 6 agosto 2020 n.88 e dalla nota di trasmissione prot.15598 del 2 settembre 2020.

L'O.M. 53 del 3 marzo 2021, con cui sono state indicate le modalità di svolgimento dell'esame di Stato del secondo ciclo di istruzione a.s. 2020/2021, ha previsto un'unica prova d'esame costituita dal colloquio, che prende avvio dalla discussione di un elaborato concernente le discipline caratterizzanti l'indirizzo di studi *"integrato, in una prospettiva multidisciplinare, dagli apporti di altre discipline o competenze individuali presenti nel Curriculum dello studente"* (art. 18, c. 1, lett. a).

Si evidenzia, dunque, che per l'a.s. 2020/21 tutte le classi finali del percorso di studio (classi V) sono interessate alla redazione del Curriculum dello studente, documento che svolge quattro fondamentali funzioni:

- *informativa*, in quanto descrive il profilo dello studente e contiene tutte le informazioni sul percorso scolastico ed extrascolastico svolto, le metodologie adottate, le esperienze e i progetti realizzati;
- *formativa*, poiché favorisce processi riflessivi e metacognitivi;
- di *valorizzazione delle competenze* acquisite da ogni studente;
- di *orientamento,* in quanto può costituire un valido supporto per le scelte successive, relative sia alla prosecuzione degli studi sia all'inserimento nel mondo del lavoro.
- Con la nota 7116 del 02.04.2021, il Ministero ha fornito indicazioni operative per l'elaborazione e il rilascio del Curriculum che coinvolgono le scuole, gli studenti e le Commissioni d'esame.

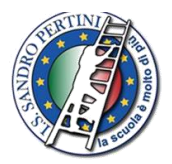

# **ISTITUTO STATALE D'ISTRUZIONE SUPERIORE SANDRO PERTINI**

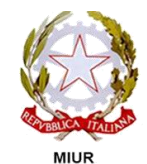

codice meccanografico Istituto: NAIS07900T

**ISTITUTO PROFESSIONALE SETTORE SERVIZI: COMMERCIALE & SOCIO SANITARIO NARCO7901R ISTITUTO TECNICO SETTORE ECONOMICO: TURISMO & AMMINISTRAZIONE FINANZA E MARKETING NATNO79012** LICEI: SCIENZE UMANE Opzione ECONOMICO SOCIALE & SCIENTIFICO Opzione SCIENZE APPLICATE NAPM079019

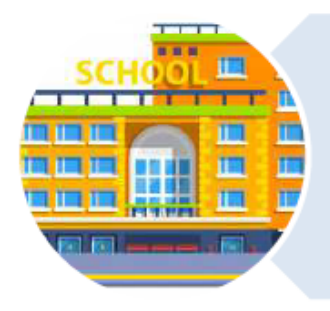

#### Le Scuole:

- · visualizzano i dati precaricati a sistema:
- · apportano eventuali integrazioni;
- · consolidano le informazioni prima del colloquio inserendo i dati relativi al credito;
- · consolidano le informazioni a conclusione dell'esame con l'esito conseguito:
- ·rilasciano il documento unitamente al diploma.

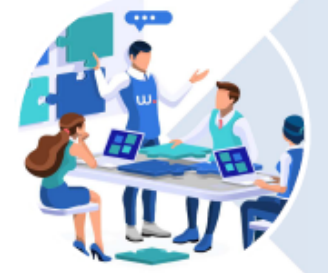

Gli Studenti candidati all'esame di Stato:

- · inseriscono eventuali ulteriori certificazioni conseguite:
- · arricchiscono il documento con informazioni sulle attività extrascolastiche.

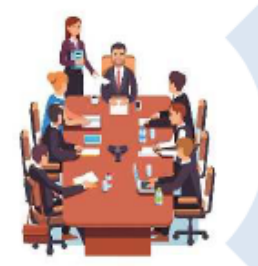

Le Commissioni d'esame che:

- · prendono visione del Curriculum nel corso della riunione preliminare;
- · tengono conto delle informazioni contenute nel documento per la predisposizione dei materiali da proporre ai candidati;
- · tengono conto delle informazioni contenute nel Curriculum nella conduzione del colloquio.

Per lo svolgimento delle operazioni di competenza delle scuole e degli studenti, il Ministero dell'Istruzione ha predisposto il **sito dedicato**: curriculumstudente.istruzione.it in cui è possibile consultare materiali di approfondimento e agevoli guide informative sui semplici passaggi da compiere per la visualizzazione, integrazione e consolidamento del Curriculum.

Le segreterie scolastiche hanno il compito preliminare di abilitare i docenti e gli studenti all'accesso alla piattaforma. A tal fine è stata messa a punto, all'interno dell'Anagrafe nazionale degli studenti in ambiente SIDI, una nuova sezione (*Curriculum studente*), in cui sono presenti specifiche funzioni a disposizione delle scuole.

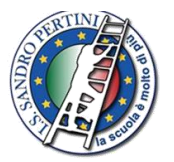

## **ISTITUTO STATALE D'ISTRUZIONE SUPERIORE SANDRO PERTIN**

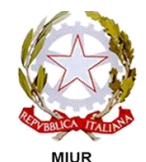

**ISTITUTO PROFESSIONALE SETTORE SERVIZI: COMMERCIALE & SOCIO SANITARIO NARCO7901R ISTITUTO TECNICO SETTORE ECONOMICO: TURISMO & AMMINISTRAZIONE FINANZA E MARKETING NATINO79012** LICEI: SCIENZE UMANE Opzione ECONOMICO SOCIALE & SCIENTIFICO Opzione SCIENZE APPLICATE NAPM079019

codice meccanografico Istituto: NAIS07900T

#### Il Curriculum si compone di tre parti:

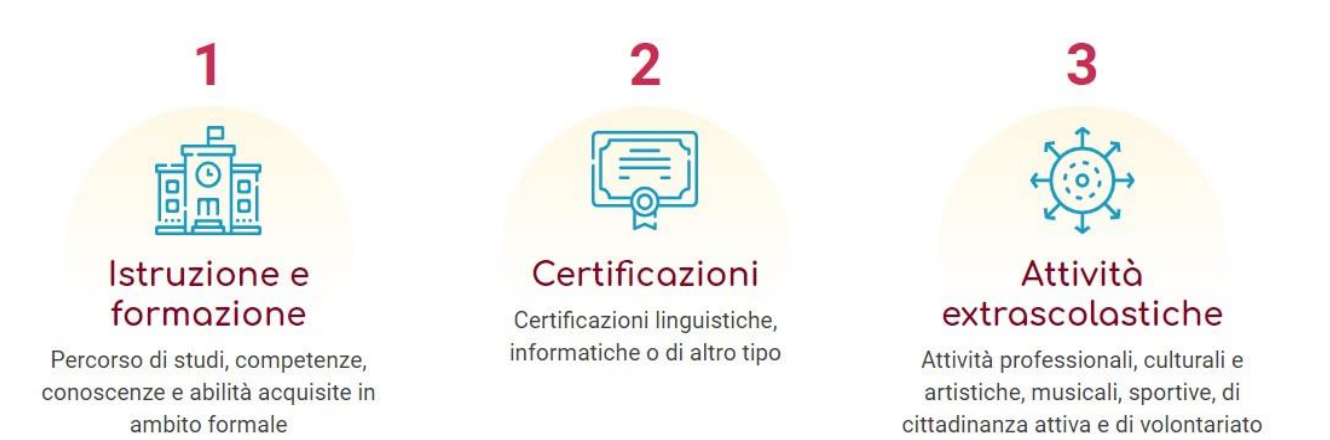

- Le **prime due sezioni**, "Istruzione e formazione" e "Certificazioni", sono precompilate con le informazioni presenti nel **sistema informativo del Ministero dell'istruzione**.
- Nella **prima parte** può intervenire **solo la scuola** per inserire eventuali ulteriori informazioni sul percorso scolastico dello studente relative al piano di studi, ai PCTO svolti, ad eventuali altri titoli posseduti, ad altre esperienze realizzate in ambito formale.
- Nella **seconda sezione** possono intervenire **sia la scuola sia lo studente** per inserire ulteriori informazioni sulle certificazioni conseguite (linguistiche, informatiche o di altra tipologia).
- La **terza parte** è **a cura esclusiva dello studente** che potrà arricchire il documento con la descrizione delle attività extrascolastiche e tutte le informazioni necessarie per completare il proprio profilo.

Ricapitolando: l'introduzione del Curriculum coinvolge:

- **la segreteria didattica**, per la parte relativa alla gestione delle informazioni precaricate a sistema e per il consolidamento delle integrazioni apportate dai candidati;

- **i candidati interni ed esterni**, per la compilazione delle informazioni relative ad attività svolte in ambito extrascolastico ed eventuali certificazioni;

- **le Commissioni d'Esame**, tenute a prendere visione del curriculum e a tenerne conto durante lo svolgimento del colloquio.

## **ADEMPIMENTI PER LE SEGRETERIE DIDATTICHE**

- **1. Abilitazione docenti/studenti**
- **2. Consolidamento pre-esame**
- **3. Consolidamento post-esame**

come indicato nella ministeriale 7116 del 2 aprile 2021, allegata alla presente a mezzo link, che si raccomanda di leggere attentamente.

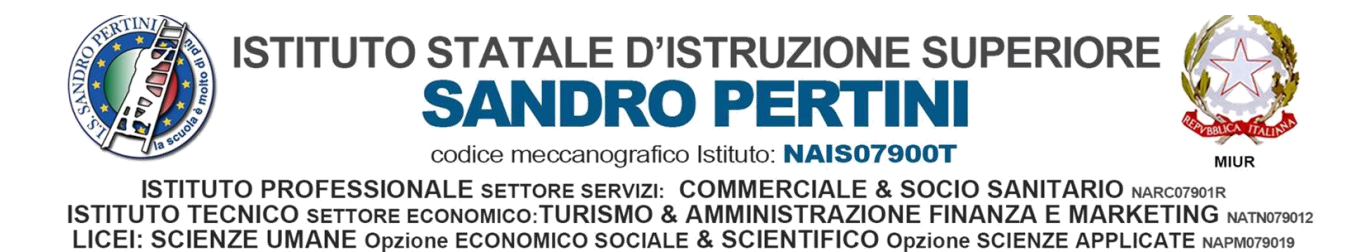

#### **ACCESSO AL SITO**

Gli studenti dovranno, come primo step, registrarsi al portale [www.curriculumstudente.istruzione.it](http://www.curriculumstudente.istruzione.it/), seguendo la procedura indicata di seguito:

#### 1. **Cliccare sul tasto Accedi in alto a destra**

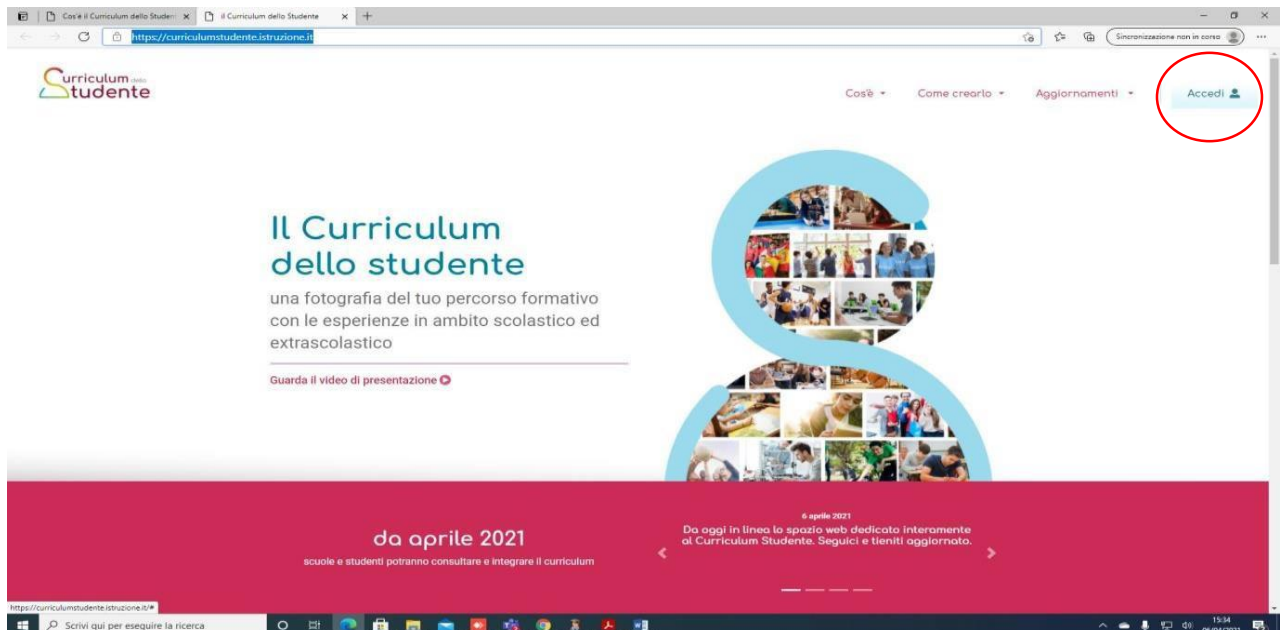

#### 2. **Cliccare sul tasto Studente a destra**

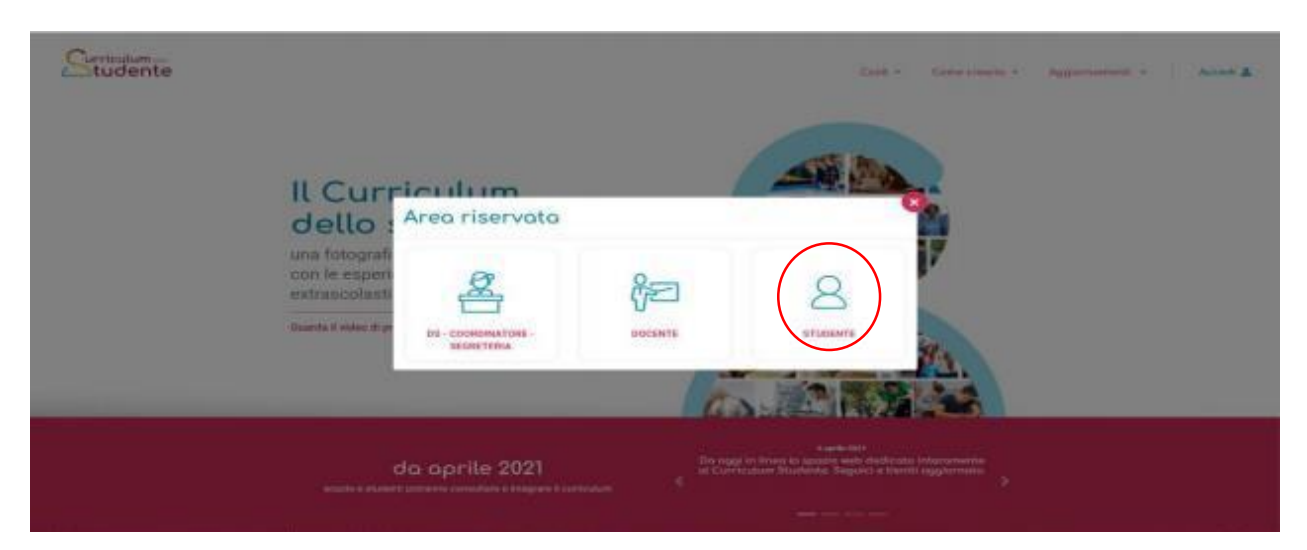

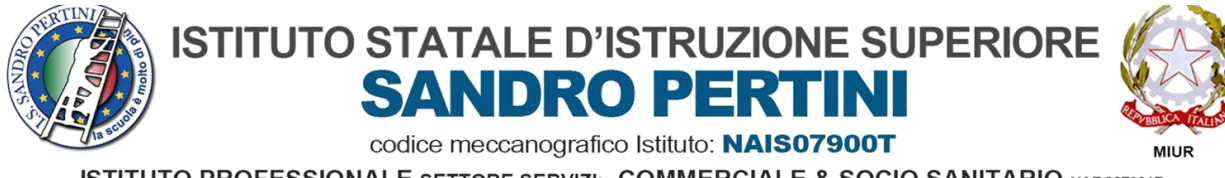

ISTITUTO PROFESSIONALE SETTORE SERVIZI: COMMERCIALE & SOCIO SANITARIO NARCO7901R ISTITUTO TECNICO SETTORE ECONOMICO: TURISMO & AMMINISTRAZIONE FINANZA E MARKETING NATINO79012 LICEI: SCIENZE UMANE Opzione ECONOMICO SOCIALE & SCIENTIFICO Opzione SCIENZE APPLICATE NAPM079019

## 3. **Cliccare sul tasto Registrati in basso a destra**

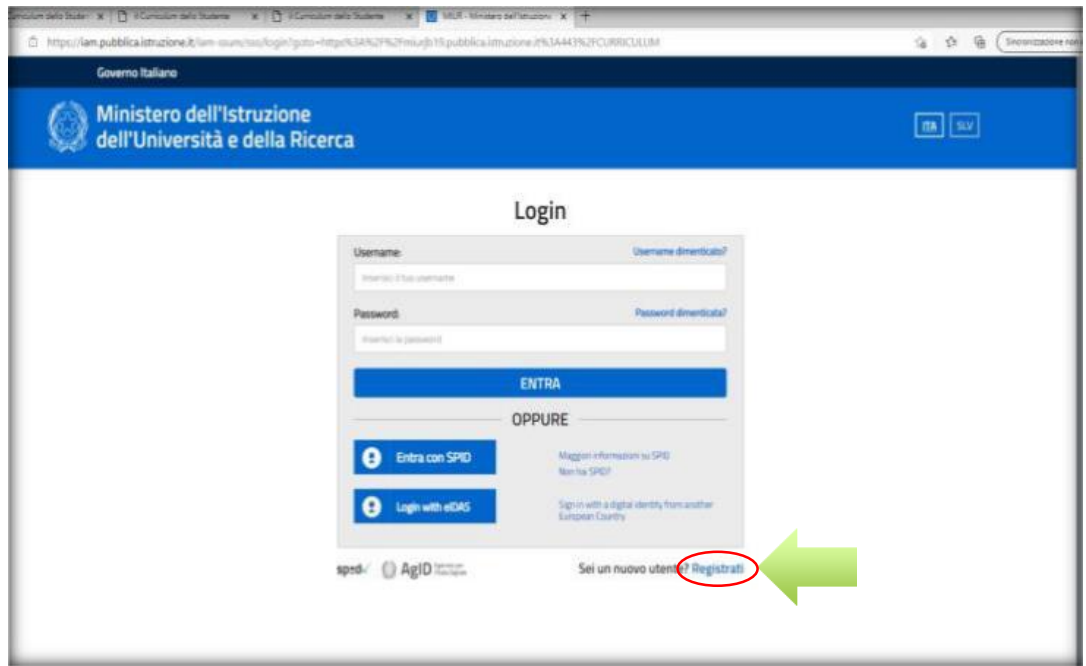

4. **Cliccare sul tasto Procedi con la registrazione**

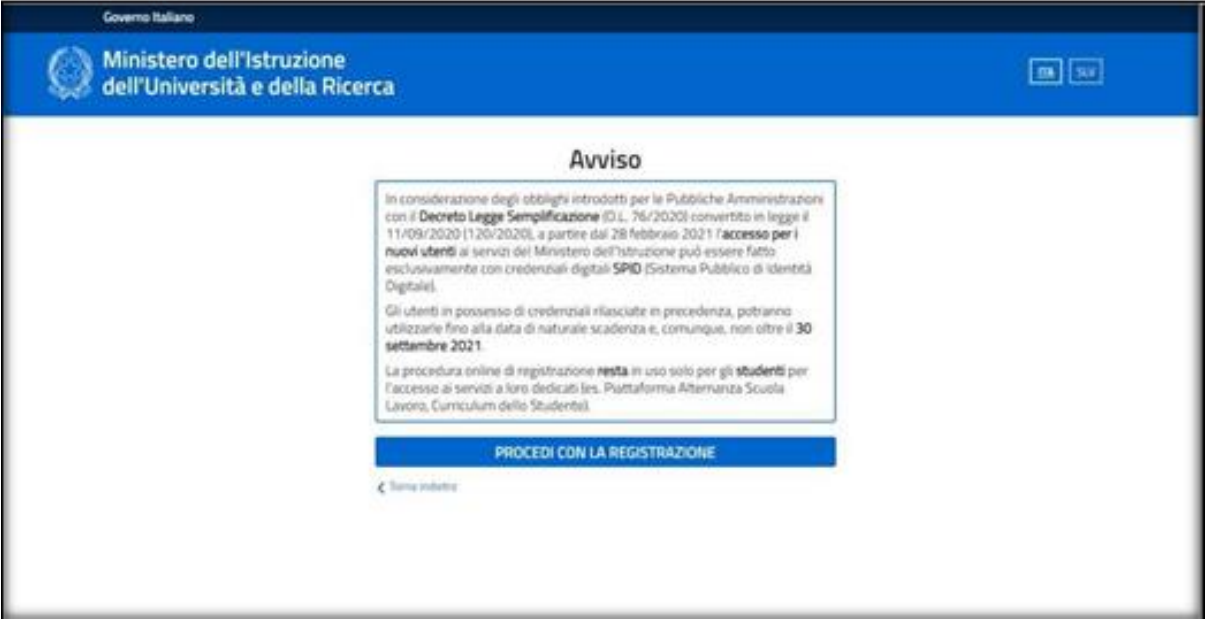

- 5. Inserire il codice fiscale e continuare con i dati richiesti.
- 6. Completata la fase di registrazione, il sistema invierà, all'indirizzo e-mail indicato nella registrazione (indicare mail istituzionale con dominio .edu), le credenziali per accedere alla sezione curriculum.

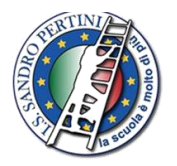

## **ISTITUTO STATALE D'ISTRUZIONE SUPERIORE SANDRO PERTINI**

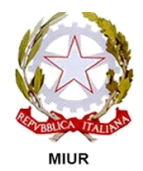

codice meccanografico Istituto: NAIS07900T

**ISTITUTO PROFESSIONALE SETTORE SERVIZI: COMMERCIALE & SOCIO SANITARIO NARCO7901R ISTITUTO TECNICO SETTORE ECONOMICO: TURISMO & AMMINISTRAZIONE FINANZA E MARKETING NATNO79012** LICEI: SCIENZE UMANE Opzione ECONOMICO SOCIALE & SCIENTIFICO Opzione SCIENZE APPLICATE NAPM079019

- 7. L'avvenuta registrazione al portale deve essere comunicata via email al Coordinatore di Classe, che provvederà ad informare tempestivamente la Segreteria Didattica all'indirizzo mail nais07900t@istruzione.it, allegando l'elenco nominativo degli studenti e la classe di appartenenza.
- 8. Dopo l'avvenuta registrazione (a cura degli studenti), la segreteria didattica effettua l'abilitazione dei candidati e provvede ad informare tempestivamente i Coordinatori di Classe a mezzo mail istituzionale.
- 9. L'accesso al curriculum da parte degli studenti al sito dedicato ([www.curriculumstudente.istruzione.it\)](http://www.curriculumstudente.istruzione.it/) sarà possibile solo dopo l'avvenuta abilitazione da parte della Segreteria. A questo punto, sarà possibile visualizzare la Sezione I, Istruzione e formazione, e compilare le sezioni di competenza della II e della III parte del Curriculum, nelle quali si potranno inserire esperienze significative extrascolastiche ed eventuali certificazioni, con maggiore attenzione a quelle che possono essere valorizzate nell'elaborato e durante il colloquio. Le medesime indicazioni riguardano anche i candidati esterni.

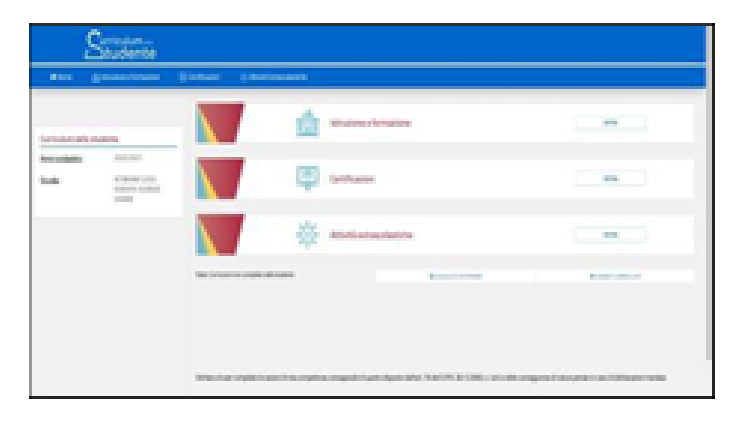

Nella **parte I** del Curriculum gli studenti/le studentesse controlleranno i seguenti dati:

- Percorsi per le competenze trasversali e per l'orientamento (PCTO);
- Partecipazione ad attività extracurricolari di arricchimento dell'offerta formativa organizzate dalla scuola (PON – POR – PNSD – PROGETTI MOF);
- Mobilità studentesca (PROGETTI ERASMUS ETC);
- Eventuale inserimento nell'Albo nazionale delle eccellenze.

## **Eventuali difformità dovranno essere tempestivamente comunicate al Coordinatore di Classe.**

## **CANDIDATI ESTERNI**

Tutta la procedura deve essere effettuata dai candidati esterni prima di sostenere l'esame preliminare. Il consolidamento del loro curriculum avverrà solo in caso di superamento dell'esame preliminare.

## **INDICAZIONI PER LE COMMISSIONI D'ESAME**

Le Commissioni possono accedere al Curriculum tramite Commissione web o altra modalità individuata dalla scuola.

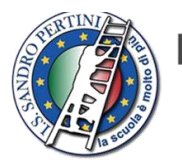

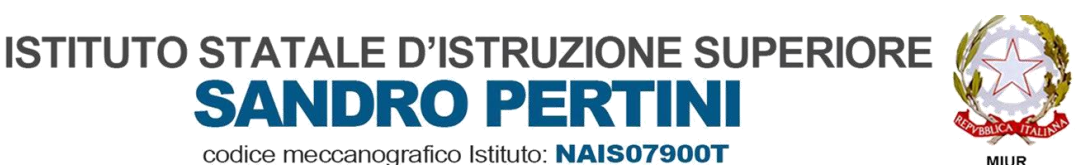

codice meccanografico Istituto: NAIS07900T

**SANDRO PERTINI** 

**ISTITUTO PROFESSIONALE SETTORE SERVIZI: COMMERCIALE & SOCIO SANITARIO NARCO7901R ISTITUTO TECNICO SETTORE ECONOMICO: TURISMO & AMMINISTRAZIONE FINANZA E MARKETING NATINO79012** LICEI: SCIENZE UMANE Opzione ECONOMICO SOCIALE & SCIENTIFICO Opzione SCIENZE APPLICATE NAPM079019

Come indicato nell'O.M. n. 53/2021, la documentazione relativa al percorso scolastico dei candidati, incluso il curriculum, deve essere tenuta in considerazione nella conduzione del colloquio e nella individuazione dei materiali da sottoporre ai candidati.

Si rinvia all'attenta lettura della normativa di riferimento.

#### **ABILITAZIONE DOCENTI**

Una volta abilitati, i docenti possono accedere, con le proprie credenziali di accesso all'area riservata del Ministero, alla piattaforma "Curriculum dello studente" e visualizzare il Curriculum degli studenti delle proprie classi.

Inizialmente, saranno abilitati i Coordinatori di Classe e i docenti di riferimento appositamente indicati dai Consigli di Classe per affiancare ciascun candidato nella stesura dell'elaborato.

A questo proposito, si ricorda che i nominativi dei docenti di riferimento sono quelli deliberati dai Consigli di Classe del 23 marzo 2021. Tenendo presenti le indicazioni dell'O.M. 53/2021, l'abilitazione sarà quindi estesa a tutti i commissari d'esame.

#### **TEMPI**

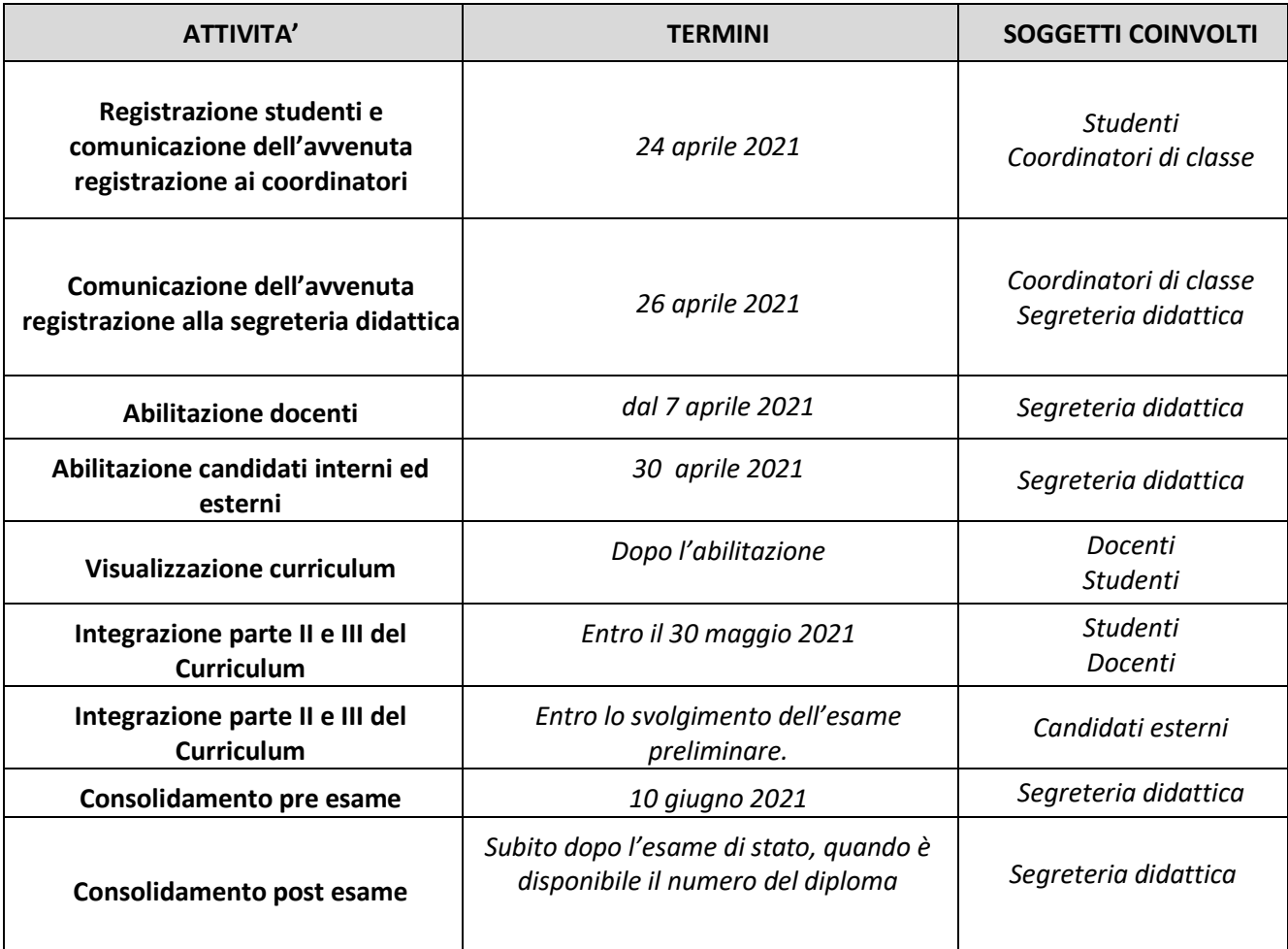

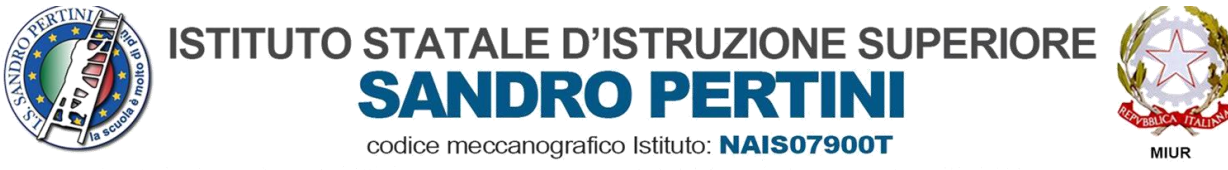

ISTITUTO PROFESSIONALE SETTORE SERVIZI: COMMERCIALE & SOCIO SANITARIO NARCO7901R ISTITUTO TECNICO SETTORE ECONOMICO: TURISMO & AMMINISTRAZIONE FINANZA E MARKETING NATINO79012 LICEI: SCIENZE UMANE Opzione ECONOMICO SOCIALE & SCIENTIFICO Opzione SCIENZE APPLICATE NAPM079019

Tutte le informazioni sono reperibili sul sito del Ministero dell'Istruzione-Esame di Stato.

Si confida nella più ampia collaborazione da parte di tutto il personale coinvolto nel rispetto delle indicazioni fornite con la presente.

#### **ALLEGATI**

**La normativa di riferimento e le istruzioni per la compilazione sono consultabili ai seguenti link**

- [http://www.campania.istruzione.it/allegati/2021/Indicazioni%20operative%20per%20il%2](http://www.campania.istruzione.it/allegati/2021/Indicazioni%20operative%20per%20il%20Curriculum%20studente%2002-04-2021.pdf) [0Curriculum%20studente%2002-04-2021.pdf](http://www.campania.istruzione.it/allegati/2021/Indicazioni%20operative%20per%20il%20Curriculum%20studente%2002-04-2021.pdf)
- [CURRICULUM DELLO STUDENTE -](https://curriculumstudente.istruzione.it/come-crearlo.html) ISTRUZIONE

Il Dirigente Scolastico

Prof. Giovanni De Pasquale